### www.PredWeb.com

# PredWeb TUTORIALS

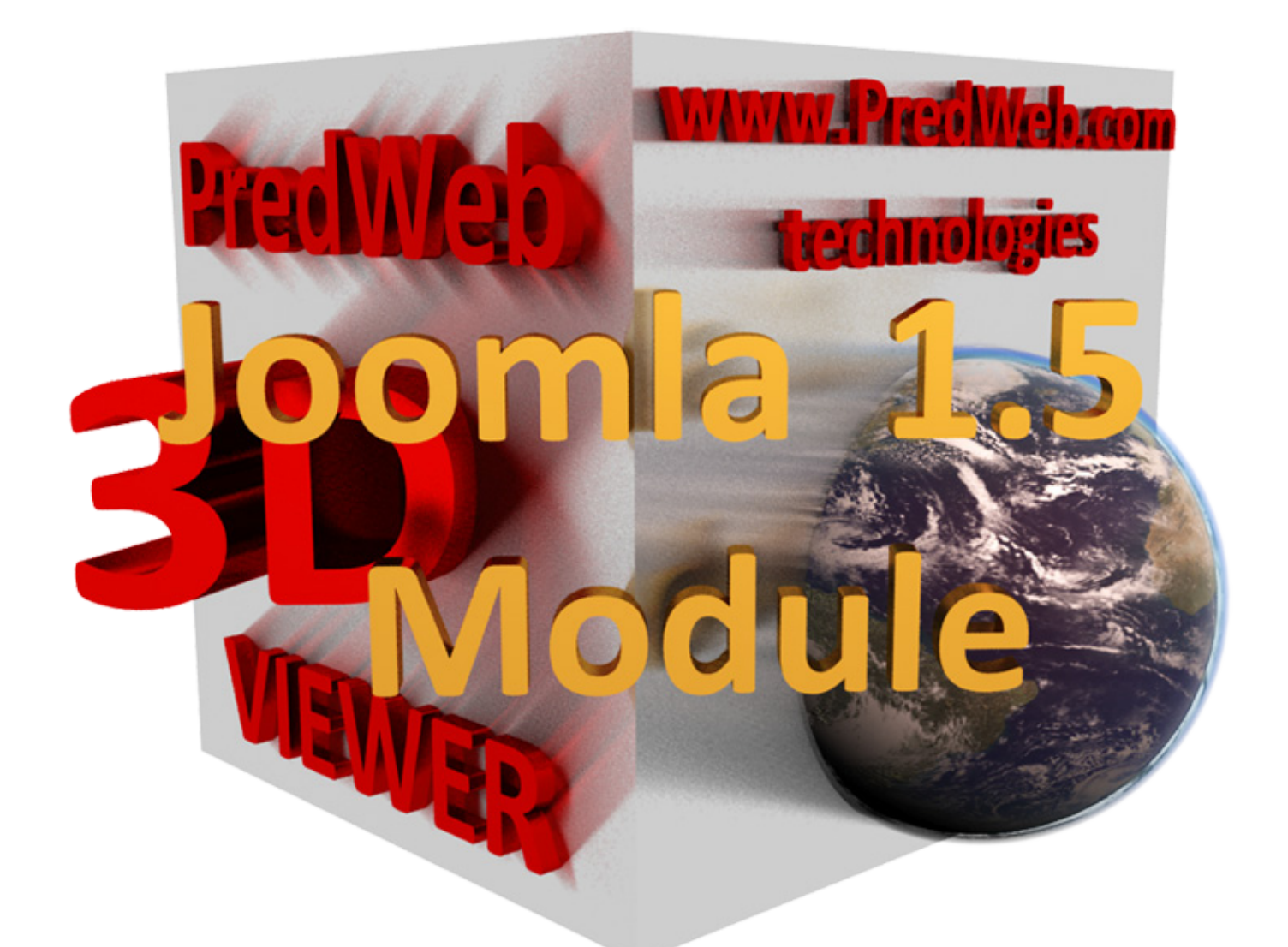

## PredWeb 3D VIEWER Joomla 1.5 Module

### **What is PredWeb 3D VIEWER Joomla 1.5 Module and what it do.**

PredWeb 3D VIEWER Joomla 1.5 Module is an application that allows you to use an image sequence as a 3D object. This kind of applications are also known as a Degree viewers. The basic idea is that if you have an images of a single object from all its sides, you can use this image sequence to build a 3D representation of the object. Using this module you can spectacularly present your products, giving your customers the possibility to examine it from all its sides. Also you can use this module for your web site logo or to enrich your web site content.

#### **User Features:**

- 1. Auto rotating
- 2. Hand Control over the object.
- 3. Dragging the object
- 4. ZoomIn and ZoomOut
- 5. Restoring the object in its start position
- 6. Full Screen preview
- 7. Link to choosed URL

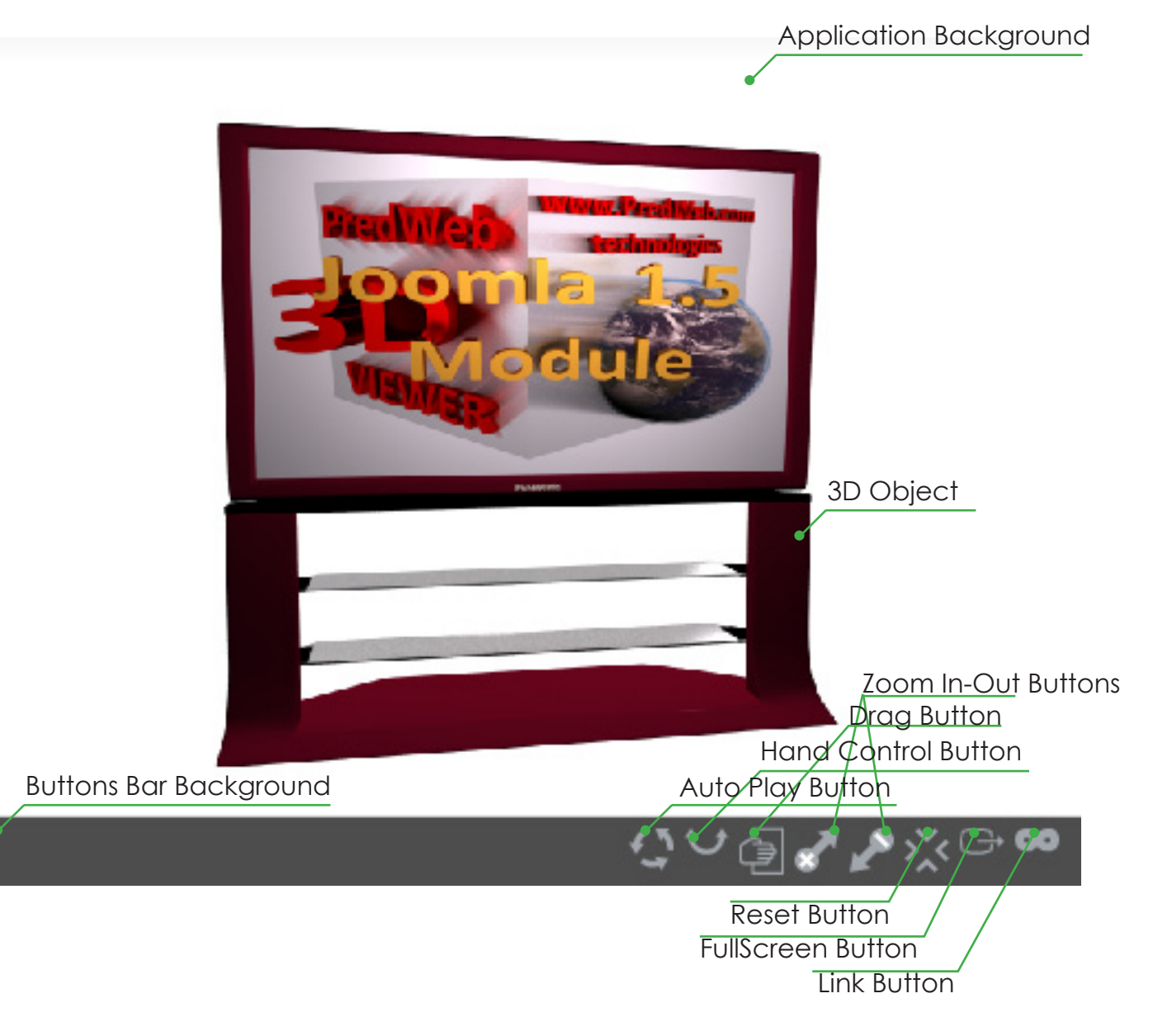

#### **Administrator Features:**

1. You can choose how the module will start - with static or rotation object

3. You can use floatable or static buttons bar

3. You can choose to show or hide each of the buttons - this means that you can disable or enable each of the functions of the Viewer.

- 4. Set the link URL
- 5. Choose where the link will open in the same window or in new one.
- 6. You can set the buttons roll over alpha
- 7. You can set the buttons roll out alpha

8. You can set the buttons width /the buttons height will be calculated automatically to keep the proportions/.

9. You can set the frame rate of the applications.

10. You can set the colour of the preloader.

11. You can set the background colour

- 12. You can set the background transparency
- 13. You can set the buttons bar background colour.
- 14. You can set the buttons bar background transparency.
- 15. You can set background colour for the Full Screen mode.
- 16. You just have to set the images folder and they will be identified automatically
- 17. You can set the viewer width and height in percents or pixels

18. You can change all buttons with buttons that fit to your web site template. For buttons you can use any .jpg, .png, .gif or .swf files.

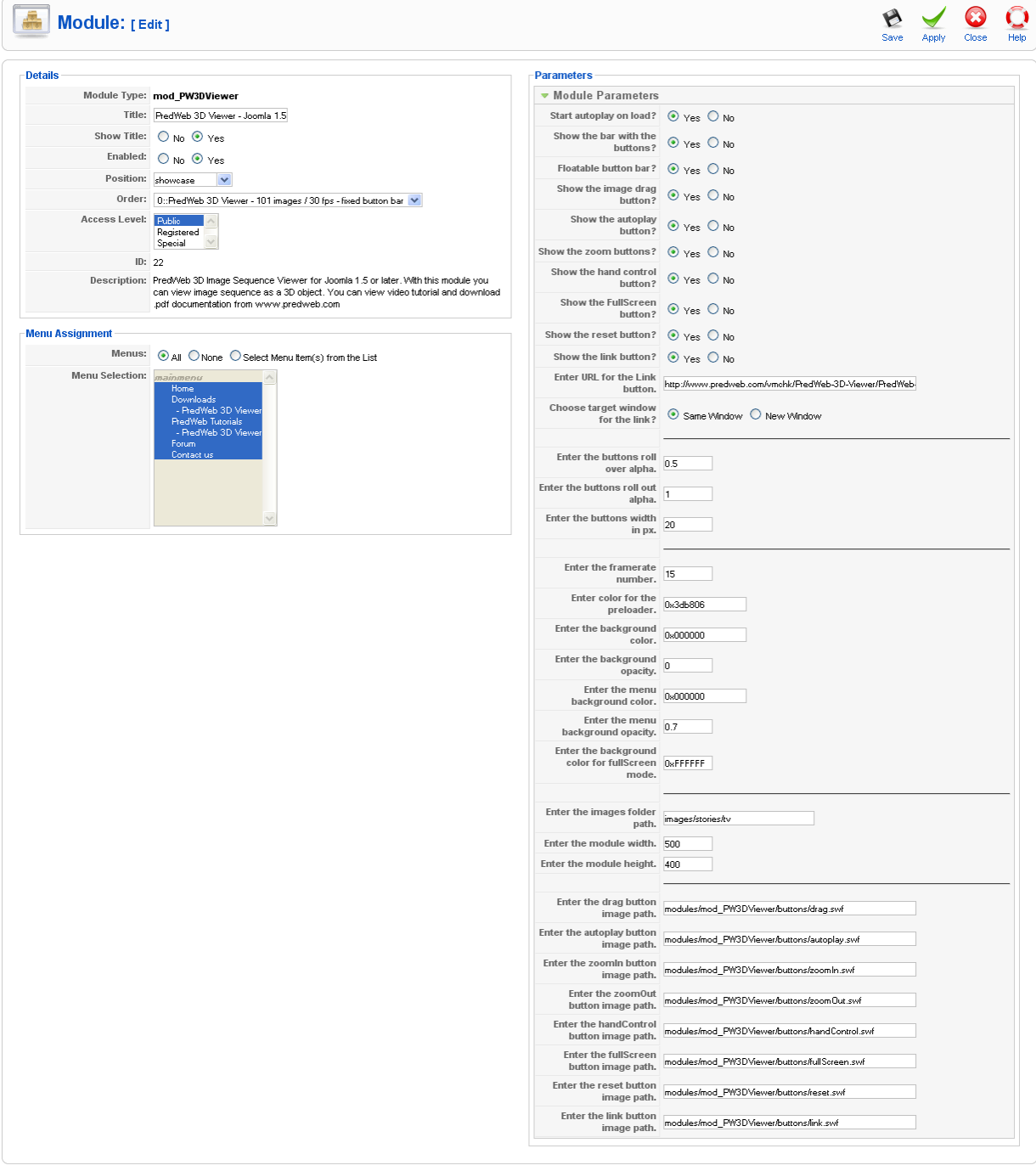

#### **1. How to install the module.**

Like all Joomla modules, you have to use the Joomla installer. You can find it in Administration area, under 'Extensions' menu:

**D** Logout

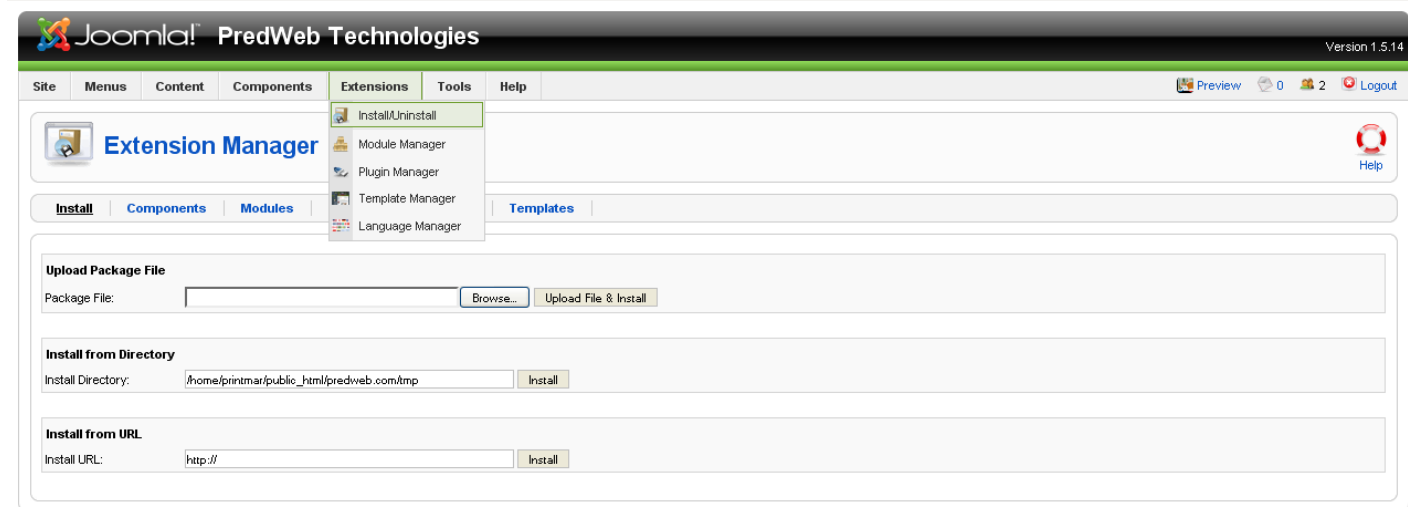

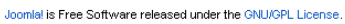

Click on 'Browse...' button, choose the module .zip package from your hard drive and then click on 'Upload file & Install' button. Once you install it, you will find the module in you Joomla Module Manager.

#### **2. What kind of images can be used.**

You can use any .jpg, .gif, .png, or .swf files. Also you can use mix of this file types in same sequence. For example half of the images can be in .jpg format and the other one in .png. The only Important thing is to use images with same dimensions.

#### **3. How can you make usable image sequence.**

Generally there are two ways to make image sequence that you can use:

\* The first way is by using 3D program like 3D Studio Max or Maya. You can create 3D object and than render image sequence that you can use.

\* Second way is by shooting the object with your digital camera. Good advice here will be to keep your camera static and rotate the object instead of walk around it. You can use handy things like rotating piano chair or table with rotating board.

#### **4. How to be sure that your images will be used in right order.**

To be sure that your files will be used in right order, use filenames with number sequence. For examples your files names can be img0001.png, img0002.png, img0003.png, img0004.png ....... img1000.png

For easy file renaming you can use any of hundreds free programs for group file rename, like:

#### **\* File Renamer Basic**

#### **http://download.cnet.com/File-Renamer-Basic/3000-2248\_4-10306538.html**

**\* Bulk Rename Utility**

**http://www.bulkrenameutility.co.uk/Download.php**

**\* Oscar's File Renamer**

#### **http://www.mediachance.com/free/renamer.htm**

#### **... and many, many others...**

#### **5. How can you use this module in the joomla content.**

Joomla 1.5 allows you to insert module positions in you articles. If you want to use this module in your web site articles, add this code in your article:

#### {loadposition *MP*}

\* *MP* - this is the module position where you publish your module.

If you want your module to be visible only in your article, publish it in module position that is not available for your template.

#### **6. What frame rate to use?**

The best frame rate depends of how many images you want to use. For example if you use 50 images and you use 10 frames per second, your object will be fully rotated in 5 seconds... so frame rate means how many images will be show in one second. Biggest amount of images you use and biggest frame rate you set means smooth rotation and more realistic preview. Good example is - 50 images in 15 frames per second or 100 images in 30 frames per second. Maybe you have to experiment to find your best frame rate for your case.

#### **7. Why we have different settings for background colour and full screen background colour?**

For example, If you choose 0 for your background alpha, this means that your web site background will be the background of your application, but when you go full screen your web site background will not be visible, so we need colour for this case, or cases when you have semitransparent for the background.

#### **8. Can I use more than one module on same page?**

Yes, you can use multiple modules with different image sequence and different settings together.

#### **9. Will this module work with SEF components?**

Yes, this module will work with any SEF component.

#### **10. Why the buttons do not change after I add new buttons paths?**

Browsers often cache the images and swf files to speed up the sites loading. You have to clear the browser cache to view the new buttons.

#### **11. How to remove all buttons and the buttons bar?**

Just go to your module options, disable all the buttons and set the buttons bar background alpha to 0.

**Please, respect our hard work. You can buy this application on price of couple of cigarette boxes on www.PredWeb.com**